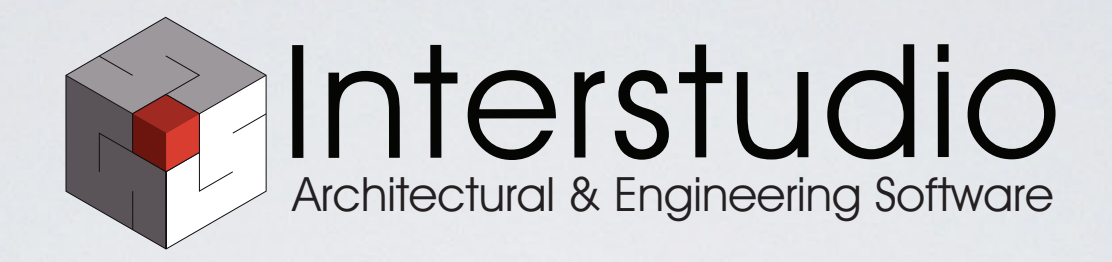

# PROTOCOLLO INFORMATICO

Linea guida per la gestione del protocollo informatico nell'Ordine

Ing. Evelina Agostini

ING4

**Pistoia 19 Maggio 2017**

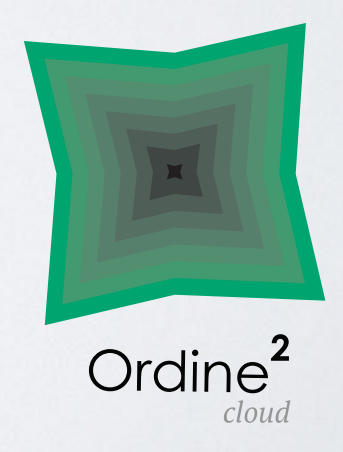

### REGISTRAZIONE DEL PROTOCOLLO

**L'art. 53 del DPR 445/2000 in materia di «Registrazione di protocollo» stabilisce per ogni documento in entrata o in uscita l'obbligo di memorizzare:**

- numero di protocollo (generato automaticamente dal sistema);
- data di registrazione (assegnata automaticamente dal sistema);
- mittente o destinatario/i;
- oggetto del documento
- data e protocollo del documento ricevuto, se disponibili;
- impronta del documento informatico trasmesso per via telematica (sequenza di simboli binari in grado di identificarne il contenuto).

Tutti gli elementi vengono registrati in **forma non modificabile**

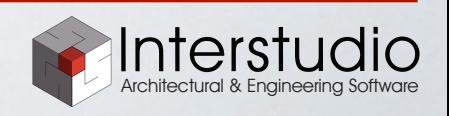

# SEGNATURA DEL PROTOCOLLO

**Ai sensi dell'art. 55 DPR 445/2000, l'attività di** *Segnatura di protocollo* **deve essere effettuata contemporaneamente alla Registrazione e consiste, nell'apposizione/associazione sull'originale delle informazioni riguardanti il documento, al fine di identificarlo in modo inequivocabile.**

Le informazioni minime da apporre sul documento sono:

- il numero progressivo di protocollo (identifica univocamente il documento, numero progressivo di almeno 7 cifre, la numerazione è rinnovata ogni anno solare);
- la data di protocollo;
- l'identificazione in forma sintetica dell'amministrazione o dell'area organizzativa omogenea.

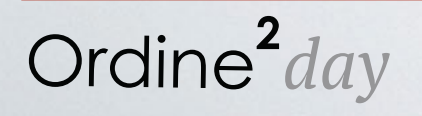

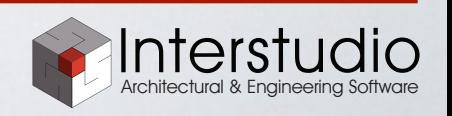

## ACQUISIZIONE DEL DOCUMENTO DA PROTOCOLLARE

- Sono oggetto di registrazione obbligatoria i documenti ricevuti e spediti dall'amministrazione e tutti i documenti informatici
- Sono esclusi dalla registrazione di protocollo: Gazzette e bollettini ufficiali, notiziari della P.A., note di ricezione delle circolari e altre disposizioni, materiali statistici, atti preparatori interni, giornali, riviste, libri, opuscoli, depliant, materiali pubblicitari, inviti a manifestazioni e tutti i documenti già soggetti a registrazione particolare dell'amministrazione
- Se si tratta di un documento cartaceo scansionare il documento cartaceo e salvare il file in una cartella accessibile dal sistema

Ordine $^2$ day

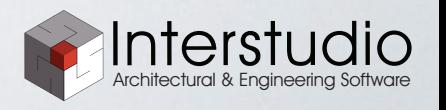

Pistoia, 19 Maggio 2017

## CLASSIFICAZIONE

- I documenti protocollati sono classificati su 3 livelli: **Classificazione di primo livello, Classificazione di secondo livello, Fascicolo**
- Al momento di una nuova protocollazione, se esiste già il fascicolo desiderato si aggiunge il documento al fascicolo esistente, altrimenti si crea un nuovo fascicolo
- Il fascicolo può essere organizzato: per oggetto, per processo o procedimento amministrativo, per tipologia di forma del documento
- **• I documenti devono essere accorpati al fine di soddisfare le esigenze di lavoro di chi produce i documenti e svolge le attività amministrative**
- Si deve evitare sia l'eccessiva frammentazione, sia l'eccessivo accorpamento

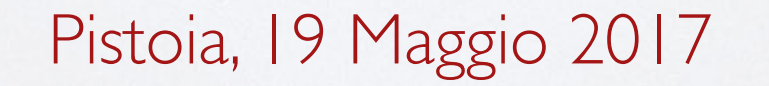

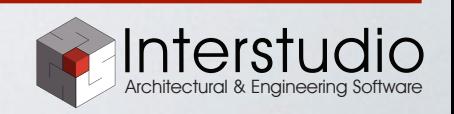

# REGISTRO GIORNALIERO DI PROTOCOLLO

- Il sistema deve consentire la produzione del registro giornaliero di protocollo (art. 53 c. 2).
- Elenco delle informazioni inserite con l'operazione di registrazione di protocollo nell'arco di uno stesso giorno
- Le pubbliche amministrazioni saranno tenute alla **conservazione digitale del registro di protocollo informatico**, mediante trasmissione in conservazione del registro giornaliero di protocollo entro la giornata lavorativa successiva (art. 7, comma 5, DPCM 3 dicembre 2013);

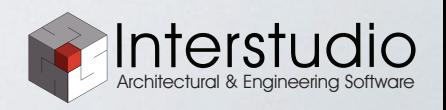

Ordine<sup>2</sup> day

# MODIFICA DI UN PROTOCOLLO REGISTRATO

**Modifica dati generali:** è possibile in qualsiasi momento modificare i dati generali del protocollo (es. note, protocolli collegati…)

**Modifica dati obbligatori (non modificabili):** è possibile modificare i dati obbligatori tramite la procedura di *modifica speciale*, inserendo relativa causa della modifica. Il sistema tiene traccia di tutte le modifiche effettuate.

**Annullamento registrazione:** solo il Responsabile del Servizio può annullare una registrazione. Il sistema tiene traccia del protocollo annullato.

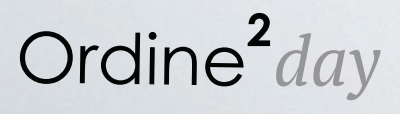

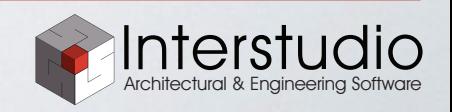

# REGISTRO DI EMERGENZA

• Nel caso in cui, per cause tecniche, non sia possibile utilizzare il sistema di protocollo informatico, il Responsabile del Servizio autorizza lo **svolgimento manuale delle operazioni di registrazione di protocollo sul registro di emergenza** 

• Sul registro di emergenza devono essere riportate la causa, la data e l'ora di inizio dell'interruzione nonché la data e l'ora del ripristino della funzionalità del sistema.

• Se l'inconveniente si prolungasse oltre 24 ore, per cause di eccezionale gravità, il responsabile può autorizzare l'uso del registro di emergenza per periodi successivi di non più di una settimana. Sul registro di emergenza devono essere riportati gli estremi del provvedimento di autorizzazione.

• **Le informazioni relative ai documenti protocollati manualmente devono essere inserite nel sistema informatico, utilizzando la relativa procedura, entro cinque giorni dal ripristino delle funzionalità del sistema.**

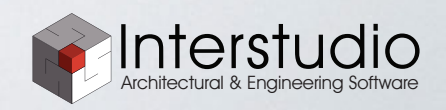

# IMPLEMENTAZIONE DEL PROTOCOLLO INFORMATICO

1. **Individuazione del confine dell'AOO** (Area Organizzativa Omogenea): non esistono regole precise, nel caso di un ente di piccole dimensioni, come un Ordine procinciale degli Ingegneri, si prende come AOO l'intera struttura organizzativa dell'ente

2. **Individuazione del funzionario o del dirigente responsabile** e del personale addetto

3. **Messa a punto di un titolario** e relativa classificazione di archivio

4.Messa a punto del sistema informatico per la gestione del protocollo

Pistoia, 19 Maggio 2017 Architectural & Engineering Software

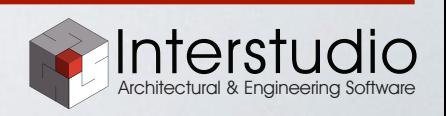

#### IL PROTOCOLLO INFORMATICO IN ORDINE QUADRO CLOUD

- Il protocollo è collegato con le anagrafiche (persone fisiche e enti) e nelle singole schede troviamo tutti i protocolli collegati
- **Il registro giornaliero del protocollo è generato giornalmente dal sistema e inviato in modo automatico** al sistema di conservazione per la conservazione documentale a norma di legge
- Non è necessario effettuare alcuna operazione manuale per la creazione e l'invio del registro di protocollo. E' comunque possibile accedere ai registri generati e visualizzarne il contenuto
- E' possibile registrare automaticamente le comunicazioni in uscita

Ordine<sup>2</sup> day

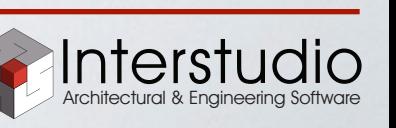

# DOMANDE FREQUENTI

#### **Come si può applicare in pratica la segnatura su un documento cartaceo?**

Stante l'obbligo di "segnare" il documento con i dati minimi di registrazione di protocollo, le modalità possono essere diverse in base alla organizzazione ed alla tecnologia messa a disposizione degli operatori di protocollo della AOO; le principali sono:

- trascrizione manuale (a penna) dei dati di segnatura sul documento, facendo uso, o meno, del timbro della AOO
- stampa di etichette autoadesive (trasparenti o opache) con i dati di segnatura e applicazione delle medesime sulla prima pagina del documento
- impiego di scanner che, contestualmente alla scansione della pagina, scrivono sul bordo/i del documento i dati di segnatura (di norma la scrittura viene effettuata sulla prima pagina).

Fonte: AGID

Ordine<sup>2</sup> day

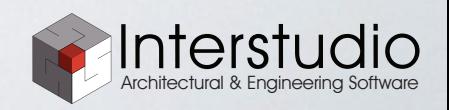

# DOMANDE FREQUENTI

**È regolare procedere in data odierna alla registrazione e segnatura di protocollo di documenti ricevuti il giorno prima, registrandoli e segnandoli oggi con la data di ieri, visto che effettivamente sono pervenuti ieri?** 

Non è regolare perché la data di protocollazione deve attestare la data di ingresso del documento nell'amministrazione destinataria. In certi casi, anche l'ora di ricezione può avere un'importanza capitale come nel caso di domande di concorso, partecipazione a gare pubbliche d'appalto etc..

Il registro giornaliero deve essere tassativamente chiuso alla fine della giornata lavorativa e non può quindi essere riaperto il giorno dopo.

Fonte: AGID

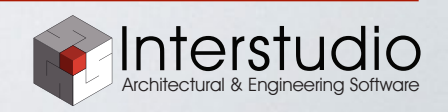

# DOMANDE FREQUENTI

**Nel caso di una comunicazione a tutti gli iscritti: chi dobbiamo inserire nei destinatari del protocollo, tutti gli iscritti? Potrebbero essere migliaia di destinatari. E' prevista una gestione particolare in casi di questo tipo?**

In questo caso è possibile inserire un solo destinatario nel campo previsto per la registrazione del protocollo informatico ed aggiungere gli altri destinatari con un file allegato al protocollo.

Fonte: AGID

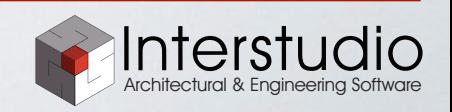

#### **Grazie per l'attenzione**

*Domande?*

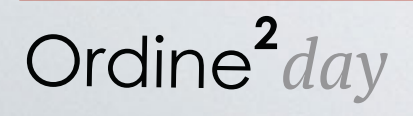

Pistoia, 19 Maggio 2017 Architectural & Engineering Software

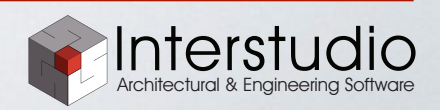